## **Login med 2-faktor**

- 1. Åbn Chrome browseren og tast [www.aula.dk](http://www.aula.dk/) eller Aula app'en
- 2. Vælg "Andre loginmuligheder" og "Kommunal IDP".
- 3. Vælg "Albertslund Kommune" og klik på "Ok"
- 4. Skriv uni-login brugernavnet efterfulgt af @akdagtilbud.dk udfyld adgangskoden klik på "Log på"
- 5. Nu aktiveres 2-faktørløsningen, og login skal godkendes ved klik på "Godkend"

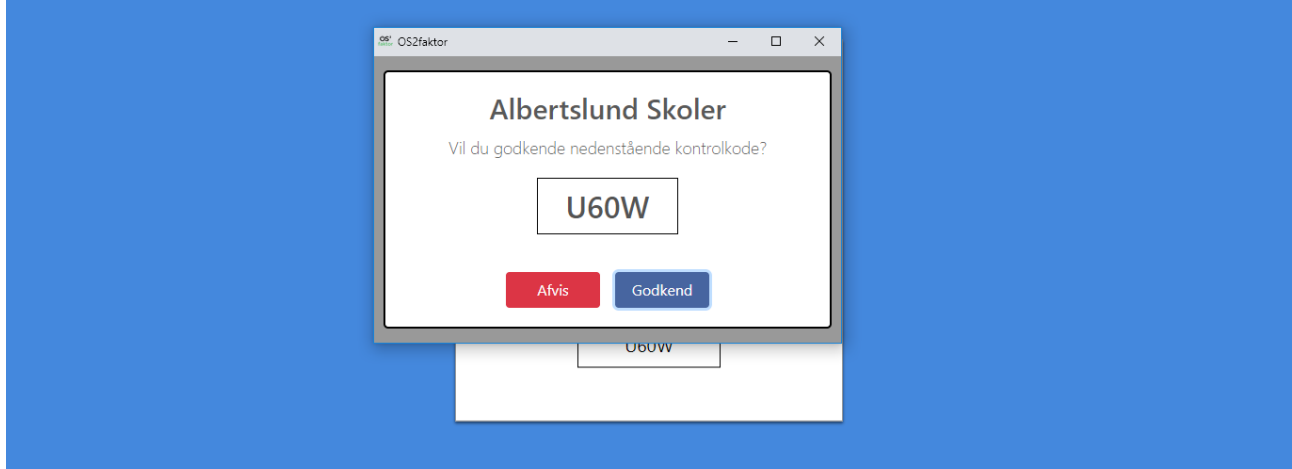

6. Nu er du logget på, så du kan se personfølsomt indhold.